**SDR関連セミナ開催のご案内 実習・高性能ダイレクト・サンプリングSDR,FPGAへの実装 -ソフトウエア・ラジオの信号処理記述,アナログ・フロントエンド設計の要点** ● **日時**:2021年4月11日(日)10:00 〜 17:00 ● **講師**:林 輝彦

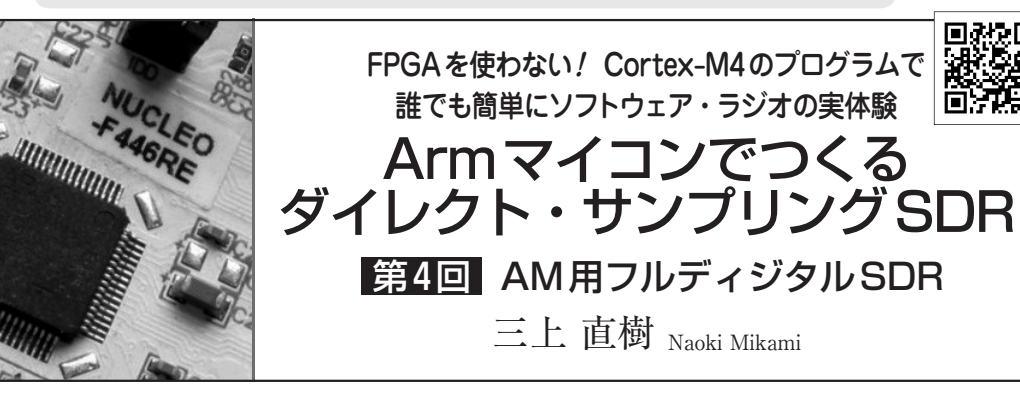

 前回までは,SDRを作る上での基礎的な事柄に ついて説明してきました.これを基に,今回は中波 のAM放送を受信するSDRを作り、次回はFMの SDRを作ります.

連載

 アンダーサンプリングを使うSDRでは,標本化 周波数の設定が重要になるので,最初に標本化周波 数の決め方について,自作アプリを使って説明しま す.

 その次に,前回までに説明していなかったAM用 のSDRを作るために必要な処理について説明し, 最後に実際にAM放送を受信できるSDRのプログ ラムを作ります.

## AM用SDRの標本化周波数の決め方

**● エイリアシングにより周波数の折り返しが発生する** 本稿で紹介するAM放送受信用のSDRでは、放送 信号を標本化する際にアンダーサンプリングを使いま す.その影響で標本化された放送信号は,エイリアシ ングを生じて低い周波数側へ折り返されます。そのた め,周波数が折り返された状態でも,各放送局の周波 数帯域が分離されている必要があります.

 標本化周波数の設定によっては,放送局の周波数帯 域が分離されずに重なってしまう場合もあります. そ こで. その状態を調べるためのアプリ<sup>(注1)</sup>を作って. 標本化周波数を検討しました.

 SDRで使うマイコンは,クロックが180MHzにな っています. 標本化周波数は次式で表される値に設定 できます.

標本化周波数:<mark> $\frac{180}{n}$ </mark> [MHz],n:整数 ……… (1)

 アプリでは式(1)で与えられる標本化周波数を使っ た場合の折り返された周波数を調べます。放送局とし ては,昼間に関東地方で受信できる放送局を対象にし

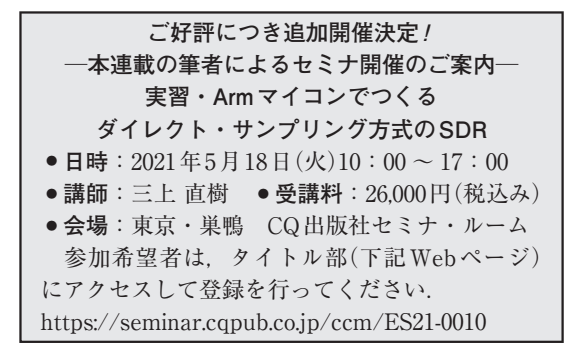

ています.

 アプリを実行したようすを**図1**に示します.標本化 周波数はトラック・バーのスライダで変えられます. この図ではAM放送の帯域幅を15 kHzにしています. 破線が帯域の下限で、点線が帯域の上限です。ただし. 周波数が折り返されている関係で,上限と下限が反対 になって表示されているものもあります.

**図1**に示すように,標本化周波数を180[MHz]/179 ≒1005.5866[kHz]にした場合は,NHK第1とラジオ 日本の2つの放送局の周波数帯域が重なります.

## **● 標本化周波数を検討する際の留意点**

 標本化周波数をいろいろと変えて検討する際には, 次の3点を考慮しました.

(1)**図1**のように周波数帯域が重ならないこと

(2)標本化周波数はできるだけ低くすること

(3)放送局間の周波数帯域はできるだけ離れること

検討の結果. 標本化周波数が900 kHzの場合に. 3 つの条件に合うことがわかりました.標本化周波数が 900 kHzの場合の各放送局の折り返された周波数帯域 を**図2**に示します.周波数帯域の間隔がもっとも狭く なるのがNHK第2と文化放送で,搬送波の周波数で 27 kHz離れています.

<sup>(</sup>注1) このアプリは本誌のダウンロード用サイトから入手できま す.プログラム名は「AMラジオ\_標本化周波数の検討 .exe」です.